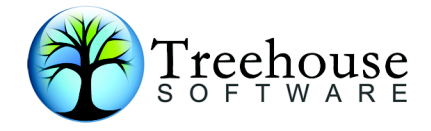

# **ADAMAGIC V4.2.4**

# **Release Notes**

**Revision 1081**

## **PRODUCTION Release**

## **Introduction**

ADAMAGIC V424 rev 1081 is a new **production** release of ADAMAGIC, some of the key changes in this release are:

- · Improved output log formatting.
- · Improved processing of unwanted LOB files in Unix backups.
- · Improved formatting of log and improve efficiency of LOB file processing.
- · Improved output log formatting & a fix to compressed LOB files, & LOBSIZE expressed in blocks.
- ∙ Allowed TEST on ## fields.
- ∙ FTYPE RDW4 parameter introduced.
- ∙ Added support for LA/LB/L4 fields
- ∙ Support for SYSTEM fields.
- ∙ Internally converts MVS to Adabas V622 iso V621 to support System fields.
- ∙ Fix for FI processing of F fields.
- ∙ DVT compression algorithm added for FI fields on littlendian machines.
- ∙ Support for NV field option added.
- ∙ HEXBIN parameter added.
- ∙ Byte fixed point fields now supported.

ADAMAGIC will accept ADASAV backups from mainframes either MSP/EX, OS390, z/OS or VSE ADABAS V6.1, V6.2, V7.x, V8.1 and V8.2 databases. It will also accept ADABCK backups from SOLARIS (both native Sun and Intel), LINUX, HP/UX (both PA-RISC and Itanium), IBM's AIX and the various WINDOWS flavours, and now also directly read from any Unix/Linux Adabas database container files.

## **ADAMAGIC is also CCA's UNIX/Windows version of well known mainframe ADASTRIP data extraction product. ADAMAGIC can be used to extract data in a way similar to ADASTRIP with the ability to read ADABCK and ADASAV backups and the database container files on the server platform to extract data to various extract formats.**

Processing of the (mainframe) database ADASAV (RECFM=VB) files may be necessary prior to using FTP to move them to the UNIX environment, see example JCL supplied as an attachment in the release library \$JCLGENER – see **Chapter 7** in the User's Guide on other methods of file transfer. This is necessary to maintain the internal block/record integrity of the ADASAV file. ADAMAGIC needs this information to enable it to interpret the mainframe structures. Alternatively, if the ADASAV tapes or carts can be read directly on the UNIX system no pre-processing is necessary.

## **Additional changes/comments pertinent to this release:**

- ∙ Fixed PE count = 0 in compressed records sourced from MVS.
- ∙ Ensured that translation didn't occur twice when TESTs were performed on data sourced from MVS.
- ∙ Fixes for NC fields
- ∙ Fixes for INDEX processing in flat extracts
- ∙ Fixed bugs in PE processing of flat extracts
- ∙ Message block modified to allow longer messages
- ∙ Fixed bug in processing of empty fields
- ∙ Fix for empty field processing in new style PEs.
- ∙ Fix for CSV input files.
- ∙ Change to version number system to tie the product in with the revision number for fixes applied to the repository, eg V4.21rev579
- ∙ Merging of the 4.02 and V4.12 codebases to support version 7 and version 8 of ADABAS, although the executables will be ADABAS version specific
- ∙ Correction of all outstanding problems reported
- ∙ Support for field redefinitions
- ∙ Several fixes for handling binary fields in little-endian hardware
- ∙ Fixed DBID handling where not shown in model DTA's
- ∙ Fixed error in index handling causing incorrect number of fields added to flat output in some circumstances.
- ∙ Fixed LA/L4 field handling in LUW
- ∙ Fix "new style" MU processing when locating fields for extracts.
- ∙ Improve error reporting for INDEX card.
- ∙ Fix premature termination when processing backup files that are not full dumps.
- ∙ Correct FDT processing to remove memory corruption.
- ∙ Fix memory leak in pool processing.
- ∙ Improve statistics reporting.
- ∙ Don't reverse length fields in SUDE1 when creating littleendian output.
- ∙ Ensure that empty field count stops at PE when converting from MVS.
- ∙ Fix to stop after LIMIT
- ∙ Message output every INC records, if specified

#### **Installation Notes for E-MAIL (and PC File) Supplied Software**

The PC-diskette or email contains a compressed folder with a number of sub-folders:

#### **Documentation**

The release notes and Users Guide are delivered in PDF format. Other documentation will be delivered in text format such as a Readme.txt file;

### **Install**

Install Library Members, and other optional text/binary files (e.g. JCL for mainframe ADASAV pre-processing, UNIX scripts, example data [DTA's, backups] etc)

### **Executables**

adamagic-V424-revxxx-ADAn-ooooo-yyy.ttbit

where 'xxx' refers to the current revision or fix level

n is either 7 for ADABAS v7 (or earlier) or 8 ADABAS v8.1 and 8.2

ooooo refers to the operating system, eg AIX

'yyy' refers to the OS version/hardware [if supplied, eg i386

'tt' refers to addressing format that the binary was built for either 32 bit or 64 bit. Most systems are 64 bit these days.

Some examples are:

adamagic-V422-rev579-ADA7-Linux-i386.64bit - ADAMAGIC V422 revision 579 supporting ADABAS v7 and earlier running under Linux i386 64 bit

adamagic-V422-rev579-ADA8-SunOS-sparc9.64bit - ADAMAGIC V422 revision 579 built under Solaris 9 [Risc] 64 bit

adamagic-V422-rev579-ADA8-HPUX-itanium.64bit - ADAMAGIC V422 revision 579 built under HP/UX Itanium [Intel] 64 bit

#### 1. **Install the Documentation Source Library**

Decompress the folder into it constituent parts, we use WINDOWS compressed folder option to create the release file. Any unzip program should be able to decompress the folder into its components. Once done this will give the above structure to work with and enable the installer to undertake further installation of ADAMAGIC.

### **2. Install the Binary Executable & Example scripts**

- 1. Upload the files via a binary FTP to a new directory on your Unix/Windows machine, called ADAMAGIC for example.
- 2. Change permissions etc to make the scripts and the ADAMAGIC binary file executable.
- 3. Prior to running the test scripts a codeword must be acquired and used in the ADAMAGIC parameter file, if not ADAMAGIC will not run.
- 4. ADAMAGIC requires the standard libgcc shared libraries under Solaris and Linux, these are readily available from the vendors websites for free download.

The next step is to run some test extracts using the example scripts and either the sample ADASAV backup provided or against a local ADABCK to prove the install has been successful. The scripts run the appropriate ADABAS utilities to load the test files to a test database to confirm the data can be successfully loaded. Run an ADAREP to display the file(s).

## 3. **Windows XP/Vista/2000/2003 Special Instructions**

ADAMAGIC is a command line utility, so it must be run from a batch window under the Windows environment with the predefined parameter file as input, see the manual for details. Example parameter files are provided for various situations in the install folder of the release.

ADAMAGIC may issue a warning message of the form:

## **Error missing "libadamagic\_exits.dll"**

**This can be safely ignored**, it is suppressed on most other Unix platforms and simply means that the User exits executable DLL hasn't been found. A dummy exit source can be compiled to create the DLL and included in the path to suppress this message. Note that the exit source included is NOT a dummy.

The install zip file contains all necessary programs files dll's etc to run ADAMAGIC. We have provided an example model DTA to help get the user started.

It is strongly recommended that the user read the documentation prior to running **ADAMAGIC.**